# Main admin user account suspended after entering incorrect security code

47 admin April 9, 2025 Common Errors & Troubleshooting 15286

## How to unsuspend super admin user account or any other gateway user account when they are locked out?

**Overview:** This article will help to unsuspend the superadmin user (created at the time of Ezeelogin installation) or any other gateway user account when they are locked out due to entering the wrong security code or for any other reason.

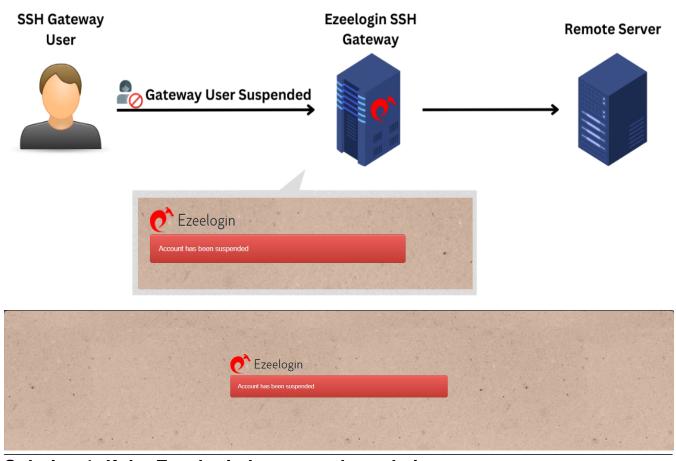

Solution 1: If the Ezeelogin has any other admin user.

**Step 1:** Login as any admin user who has the privilege to edit any other user.

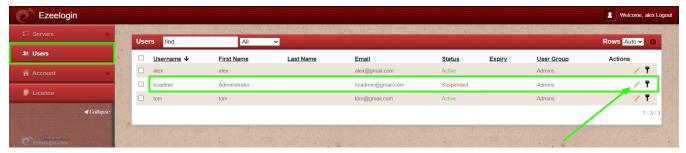

**Step 2:** Change the status to active and save it with the authorization password (the user password used to log on to the GUI) to unsuspend the gateway user.

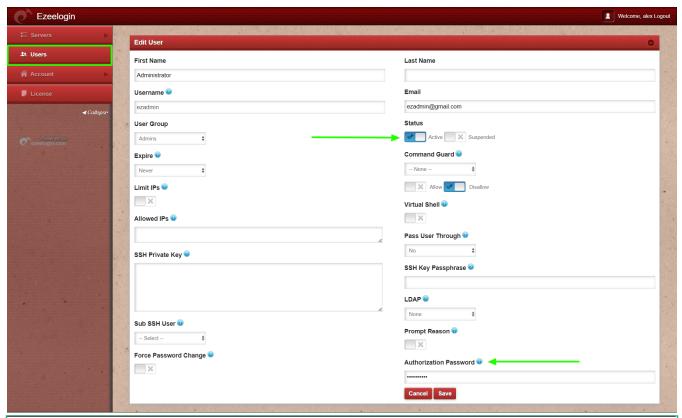

#### **Emergency CLI Method:**

• Login to gateway server as root user and unsuspend user from CLI.

**Step 1:** Log in to the gateway server as the root user.

```
root@desktop:$ ssh root@{gateway_server_IP or
gateway_server_hostname}
```

**Step 2:** Run the below command in the gateway server and replace the username with the suspended gateway username.

root@gateway:~# php /usr/local/ezlogin/ez\_queryrunner.php "update
prefix\_users set status=1, priv=0 where

```
status=1 sets the user as active (i.e., unlocks the gateway user account).

status=0 sets the user as inactive (i.e., locks the gateway user account).

priv=0 resets the failed login count, which was previously set to 1 when the account got locked due to repeated failed login attempts.

Alternative method to unsuspend the user:

Step 1: Find the Ezeelogin database name and database prefix from /usr/local/etc/ezlogin/ez.conf on the gateway server.

root@gateway:~# cat /usr/local/etc/ezlogin/ez.conf | grep -i
```

Step 3.(A): Use the Ezeelogin database with the correct database name, and replace "dbprefix" with the

Step 3.(B): Use the Ezeelogin database with the correct database name, and replace "dbprefix" with the

"db\_name|db\_prefix"

username='username';

Step 2: Login to MySQL with the MySQL admin user.

mysql> update dbprefix\_users set status=1, priv=0;

correct database and replace username with prefix for a single gateway users.

mysql> update dbprefix\_users set status=1, priv=0 where

root@gateway:~# mysql -u root -p

correct database prefix for all gateway users.

### **Related Articles:**

How to add an SSH gateway user in Ezeelogin?

Create more admin users

User identity and access management in SSH

Jump server user password expired

<u>Is it possible to login to Ezeelogin with a disabled AD user?</u>

How to suspend ssh gateway user?

#### Online URL:

https://www.ezeelogin.com/kb/article/main-admin-user-account-suspended-after-entering-incorrect-security-code-47.html